## *ADDISON OneClick Auf einen Blick*

Mit ADDISON OneClick Mobile Reports stellt Ihnen Ihr Steuerberater Ihre bisherigen Auswertungen als interaktive Online-Version in Ihrem ADDISON OneClick-Portal zur Verfügung. Damit stehen Ihnen diese wichtigen Daten jederzeit und überall, wo es Internetempfang gibt, zur Verfügung. Diese besondere Variante der BWA ist modern aufbereitet, intuitiv bedienbar und zeigt Ihnen die wesentlichen Ergebnisse Ihres Unternehmens "Auf einen Blick". Wie Sie die Vorteile dieser App nutzen können, erklären wir Ihnen nachfolgend in kurzen Schritten.

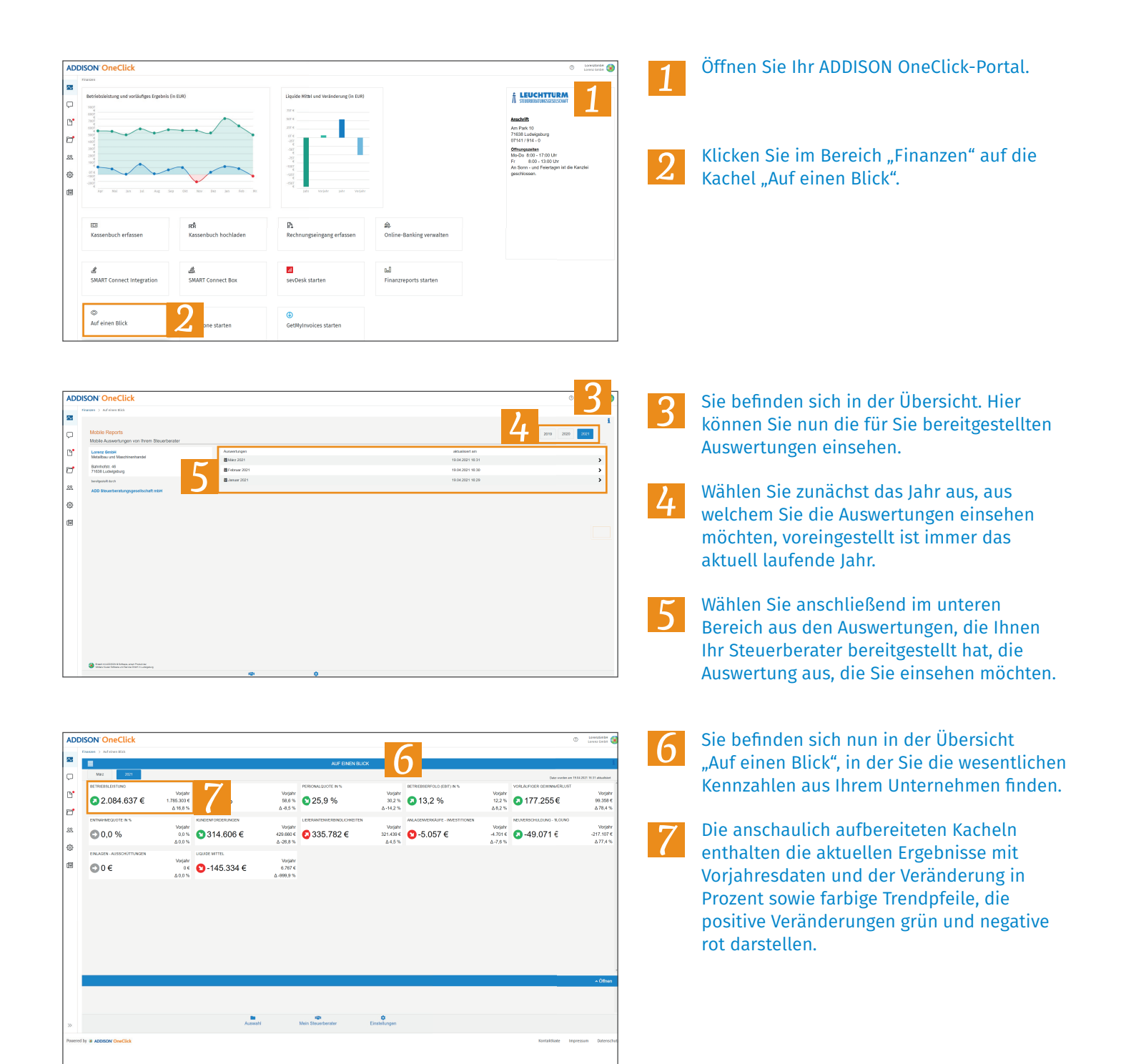

## *ADDISON OneClick Auf einen Blick*

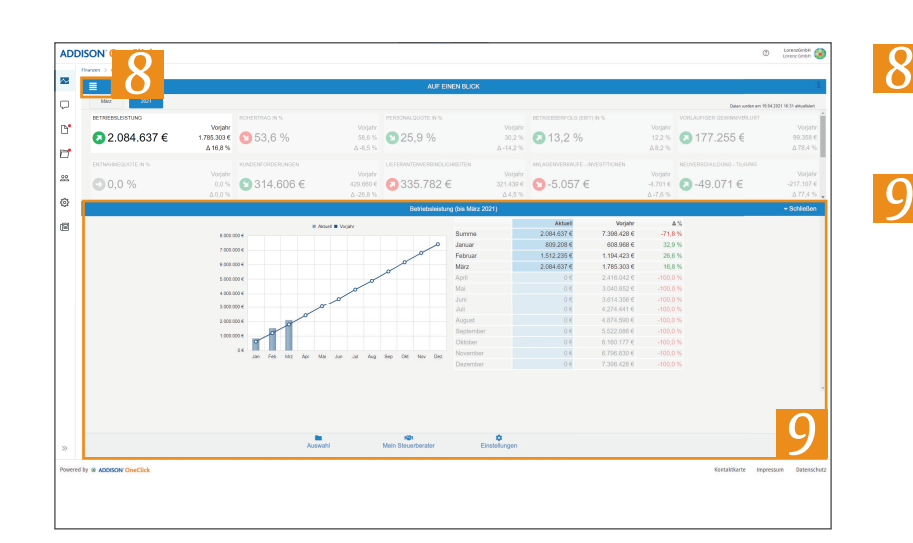

-199.339

 $108.133$ 

 $-49.071$ 

 $rac{1}{54.005}$ 

 $-51.478C$  $6.767$  €

*10*

 $200000$ 

**ADDISON** OneClick

I. Liquide Mittel (Anfangs .<br>II. Liquiditätsveränderungen aus

.<br>Jandar Caechilfotölinkait

uldung - Tilgung .<br>4. Einlagen - Ausschü

 $\overline{\sim}$  $\overline{a}$ 

 $\mathbb{B}^{\bullet}$ 

 $\overline{C}$ 

28

₿

 $\mathbb{E}$ 

- Mit einem Klick auf eine Kachel erhalten Sie weitere Details wie z. B. die Monatswerte und eine Grafik der Entwicklung.
	- Mit einem Klick auf den Monatsknopf können Sie die Darstellung von kumulierten Jahreswerten auf die Ansicht mit einzelnen Monatswerten umschalten.

Mit Klick auf den Jahresknopf schalten Sie wieder zurück auf die kumulierte Jahresansicht.

Klicken Sie nun auf den  $\equiv$  -Button, um weitere Auswertungen einzusehen.

- Im Auswahlmenü haben Sie die *10* Möglichkeit, zwischen verschiedenen Auswertungsansichten zu wählen, die wir Vorjahr<br>58.245<br/>  $\mathop{\mathsf{C}}$ Ihnen in der App zur Verfügung stellen:  $170.330 \text{ } \in$ • Auf einen Blick  $-4.701 \in$ <br> $-217.107 \in$  $\alpha$ 
	- Erfolgsrechnung
	- Erträge im Detail

*11*

- Aufwendungen im Detail
- Liquiditätsentwicklung

- **DDISON OneClie** *11*  $\mathbf{r}$  $\mathbb{R}$ 28 Ø  $\blacksquare$ 山 *12*
- In diesen Auswertungen können Sie sich die detaillierten Werte anzeigen lassen. Klicken dazu einfach nur auf eine Zeile innerhalb einer Auswertung.
- Hier können Sie ebenfalls zwischen der kumulierten Jahresansicht und den einzelnen Monatswerten wechseln. *12*